[NEMS](https://zhiliao.h3c.com/questions/catesDis/385) **[杨银波](https://zhiliao.h3c.com/User/other/35)** 2016-05-19 发表

iMC网络实验管理系统 (Network Experiment Management System, 简称NEMS) 是H3C针对教育院 校的网络教学实验管理推出的管理系统。通过NEMS系统,教师可以对网络实验、实验环境和实验过 程进行管理、监控,学生可以参加具体的网络实验。两者相结合,形成了一套网络实验解决方案,既 可以应用于网络技术的实验教学,也可以应用于网络技术的科研和实践。

NEMS系统采用B/S架构,教师和学员通过Web浏览器就可以进行网络教学实验。由于采用B/S架构, 不需要部署客户端,仅仅需要部署服务器端。极大了减轻了网络实验室管理员的维护工作。

本篇对NEMS系统在安装和实际部署实验使用中可能遇到的典型问题进行分析和梳理,供现场故障处 理时参考。

NEMS安装过程中失败,报错提示找不到安装路径,无法执行安装过程;添加DMC设备进行实验室报 错,报错提示获取下挂设备失败,登录设备失败等错误;

NEMS使用过程中先通过telnet,HTTPS等协议登录DMC设备,DMC设备再通过console线连接下挂的 网络设备。如果这些连接过程中有相应的错误, 就会导致实验失败。

#### 1. 检查操作系统

NEMS安装时对操作系统有一定的要求,所以安装前请务必确认现场操作系统是否符合要求。目前NE MS支持的操作系统有Windows 2000 Server SP4/Windows Server 2003 SP1/SP2(简体中文版)/ Wi ndows Server 2008 R2(简体中文版) 。以上系统不区分64位和32位版本,但安装过程中需要一些不 同的配置,在下文中会详细说明。NEMS目前不支持在linux系统上安装。

### 2. 检查数据库

NEMS安装时对数据库也有一定的要求,目前仅支持SQL Server2005,如果操作系统本身没有安装数 据库,NEMS在安装过程中会自动安装数据库SQL Server2005。所以请确保服务器上不存在别的类似 数据库软件或其他可能冲突的软件影响SQL Server2005的安装。

3. 检查安装路径

NEMS在安装过程中,默认会将数据库文件存放在D盘,当前登录用户需要有D盘的写权限,保证D盘 有足够空间,且D盘根目录下不存在名为mssql的文件或文件夹,否则无法安装成功。如果安装iMC NE MS服务器上没有D盘,请修改安装光盘中的Installer.xml配置文件,将"d:\mssql"中的d修改为系统存在 的盘符。

此处的错误会导致NEMS安装过程中报错提示无法找到安装路径问题,如下图所示:

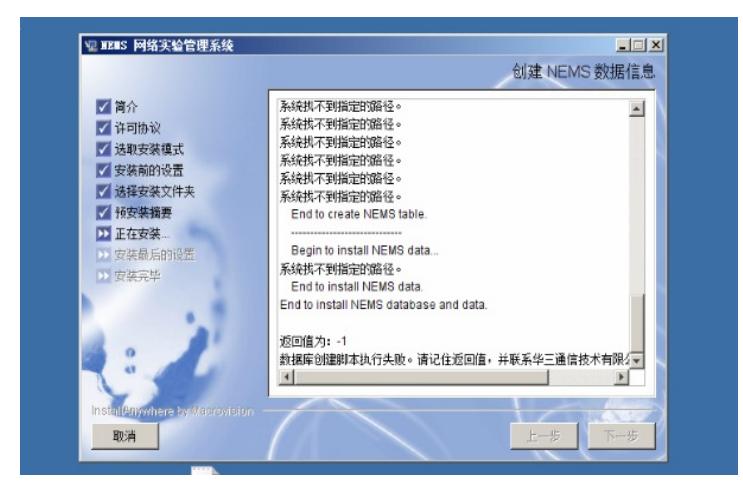

### 4. 检查配置文件

1. 如果服务器提前安装了SQL Server 2005, 那么需要保证数据库的osql.exe文件位于: C:\Program Files\Microsoft SQL Server\90\Tools\Binn, 如果安装在其他盘符下, 请修改安装目录下的配置文件Ins taller.xml。把C:\Program Files\Microsoft SQL Server\90\Tools\Binn路径修改为当前的系统osql.exe存 在的路径即可。

2. 如果服务器安装64位操作系统,请修改安装目录下的配置文件Installer.xml。把C:\Program Files\ Microsoft SQL Server\90\Tools\Binn路径修改为C:\Program Files (x86)\Microsoft SQL Server\90\Tools\Binn即可。注意:Files与(x86)间有一个空格。

此处有问题会导致NEMS安装过程中因为连接不上数据库而停止不前。如下图所示:

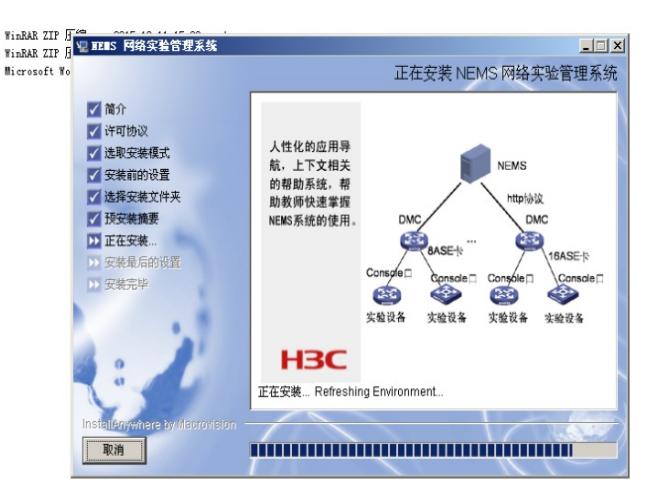

# 5. 检查安装脚本

由于NEMS属于早期产品,为保证使用稳定和维护方便请尽量安装最新版本3.50-E5204,并且在3.50- E5204版本安装或升级时,请执行对应目录下install.bat文件,而不是执行install.exe安装或升级。如下 图所示:

### 新加卷 (D:) ▶ 软件 ▶ 我司软件 ▶ iMC ▶ iMC

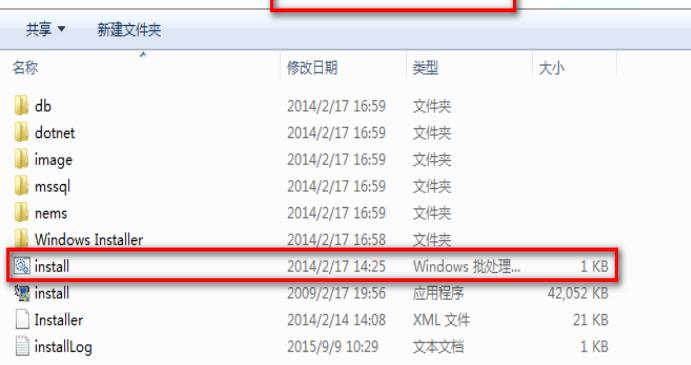

## 6. 检查残留文件

如果先前安装失败过或者刚卸载过老版本NEMS,再次安装有可能会因为有残留文件导致安装失败, 此时请退出安装向导,将之前安装目录及其下的所有文件删除(默认安装目录为C:\nems 和 D:\mssql

),然后再重新运行安装程序。

7. 注册问题

NEMS注册时先要在后台执行nemstool命令导出一个主机文件。但有些时候会出现找不到命令的错误 ,如下图所示:

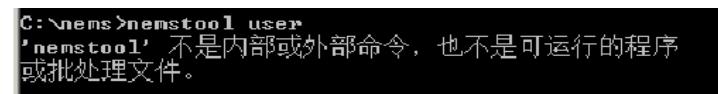

造成这种问题的原因大多是因为安装时执行了install.exe而不是install.bat造成的,需要卸载NEMS后使 用install.bat脚本重新安装。

注:执行此命令时请确保当前工作目录是nems\下,否则无法正确执行命令。

### 8. 连接DMC问题

NEMS对实验设备的管理是通过DMC进行的,所以第一步需要先将DMC添加到NEMS中来,但是有时 候会添加失败,出现连接DMC设备失败的问题,如下图所示:

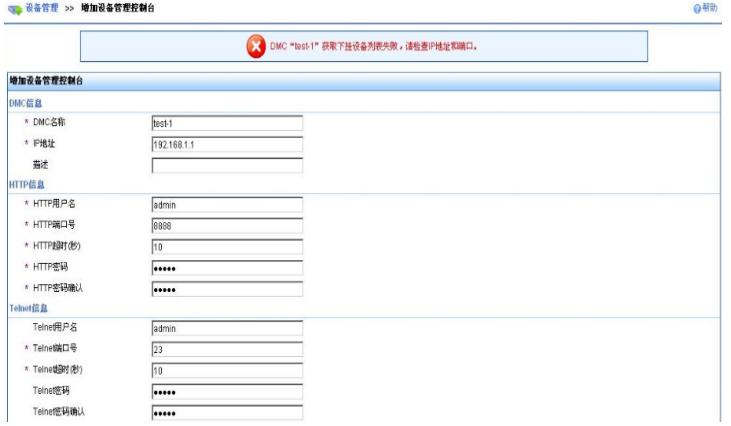

造成失败的原因一般都是NEMS与DMC设备之间通信异常导致,可按以下步骤排查:

1. NEMS只支持comware V5的DMC,暂不支持comware V7的,并且只支持部分型号的DMC设备, 所以请先查看对应的NEMS版本说明书确认是否支持现场的DMC设备。

2. 添加DMC时会用到HTTP, TELNET协议, 所以请务必保证DMC设备上开启了这些协议, 并且NE MS在添加DMC时输入的访问参数正确。

3. 由于设备上可以为不同登录用户配置不同的操作权限,所以需要确保在添加DMC时输入的telnet用 户拥有对设备进行操作的足够权限。

4. 网络中不存在防火墙设备阻隔了HTTP报文或telnet报文的传输。

9. 获取下联设备问题

当DMC添加到NEMS后,NEMS后台就会自动从DMC同步其下联设备的信息。但有时会出现添加DMC 成功却无法获取其下联设备,或者能够获设备却读取不到设备型号版本等信息的情况,如下图所示:

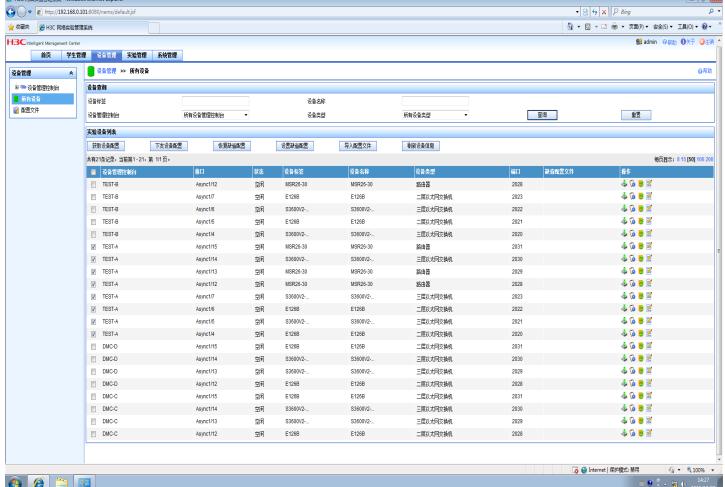

DMC是通过console反转线连接实验设备来获取设备信息的。所以可按以下步骤排查:

1. 保证console口正常可登陆,必要时请从DMC上逐个登陆下联设备,执行命令操作确认回显正常。

2. 重启一下有问题的设备;

如果按照以上排查步骤后还是无法解决问题,请收集以下信息联系H3C技术支持热线处理:

1. 故障现象说明, 最好附有相关截图;

2. 现场操作系统版本;

3. NEMS版本及相关配置截图;

4. DMC和实验设备型号版本及配置;

5. 出现故障时NEMS服务器上的抓包;

6. NEMS后台日志,位于安装目录nems\下;